# MPLS basis traffic engineering configureren met behulp van IS-IS  $\overline{\phantom{a}}$

## Inhoud

[Inleiding](#page-0-0) [Voorwaarden](#page-0-1) [Vereisten](#page-0-2) [Gebruikte componenten](#page-1-0) **[Conventies](#page-1-1)** [Functionele componenten](#page-1-2) [Configureren](#page-2-0) [Netwerkdiagram](#page-2-1) **[Configuraties](#page-2-2)** [Verifiëren](#page-8-0) [Opdrachten tonen](#page-8-1) [Uitvoer voorbeeld](#page-8-2) [Gerelateerde informatie](#page-10-0)

# <span id="page-0-0"></span>**Inleiding**

Deze voorbeeldconfiguratie laat zien hoe u traffic engineering (TE) bovenop een bestaand MPLSnetwerk (Multiprotocol Label Switching) kunt uitvoeren met Frame Relay en Intermediate Systemto-Intermediate System (IS-IS). Dit voorbeeld voert twee dynamische tunnels uit (automatisch ingesteld door de Switch Routers [LSR]) en twee tunnels die expliciete paden gebruiken.

TE is een generieke naam die overeenkomt met het gebruik van verschillende technologieën om het gebruik van een bepaalde backbone capaciteit en topologie te optimaliseren.

MPLS TE biedt een manier om TE-functies (zoals die gebruikt worden op Layer 2-protocollen zoals ATM) te integreren in Layer 3-protocollen (IP). MPLS TE gebruikt een uitbreiding naar bestaande protocollen (Resource Reservation Protocol [RSVP], IS-IS, Open Shortest Path First [OSPF]) om unidirectionele tunnels te berekenen en instellen die volgens de netwerkbeperkingen worden ingesteld. De verkeersstromen worden in kaart gebracht in de verschillende tunnels, afhankelijk van hun bestemming.

## <span id="page-0-1"></span>Voorwaarden

### <span id="page-0-2"></span>Vereisten

Er zijn geen specifieke vereisten van toepassing op dit document.

#### <span id="page-1-0"></span>Gebruikte componenten

De informatie in dit document is gebaseerd op de volgende software- en hardware-versies:

- Cisco IOS®-softwarereleases 12.0(11)S en 12.1(3a)T
- Cisco 3600 routers

De informatie in dit document is gebaseerd op de apparaten in een specifieke laboratoriumomgeving. Alle apparaten die in dit document worden beschreven, hadden een opgeschoonde (standaard)configuratie. Als uw netwerk live is, moet u de potentiële impact van elke opdracht begrijpen.

### <span id="page-1-1"></span>**Conventies**

Raadpleeg voor meer informatie over documentconventies de [technische Tips](//www.cisco.com/en/US/tech/tk801/tk36/technologies_tech_note09186a0080121ac5.shtml) va[n](//www.cisco.com/en/US/tech/tk801/tk36/technologies_tech_note09186a0080121ac5.shtml) [Cisco.](//www.cisco.com/en/US/tech/tk801/tk36/technologies_tech_note09186a0080121ac5.shtml)

## <span id="page-1-2"></span>Functionele componenten

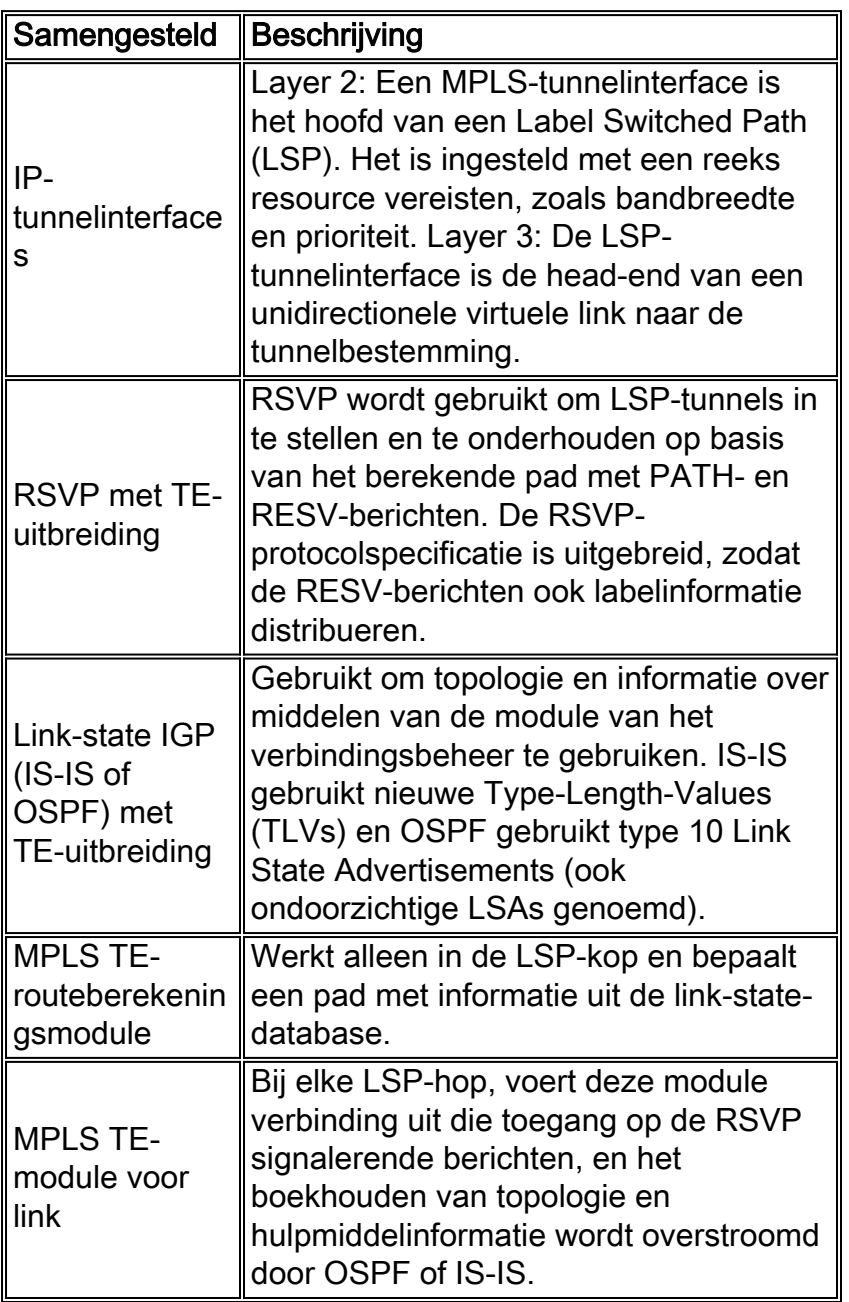

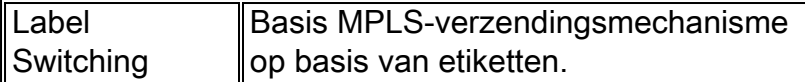

# <span id="page-2-0"></span>**Configureren**

### <span id="page-2-1"></span>**Netwerkdiagram**

Dit document gebruikt de netwerkinstellingen die in dit diagram worden weergegeven.

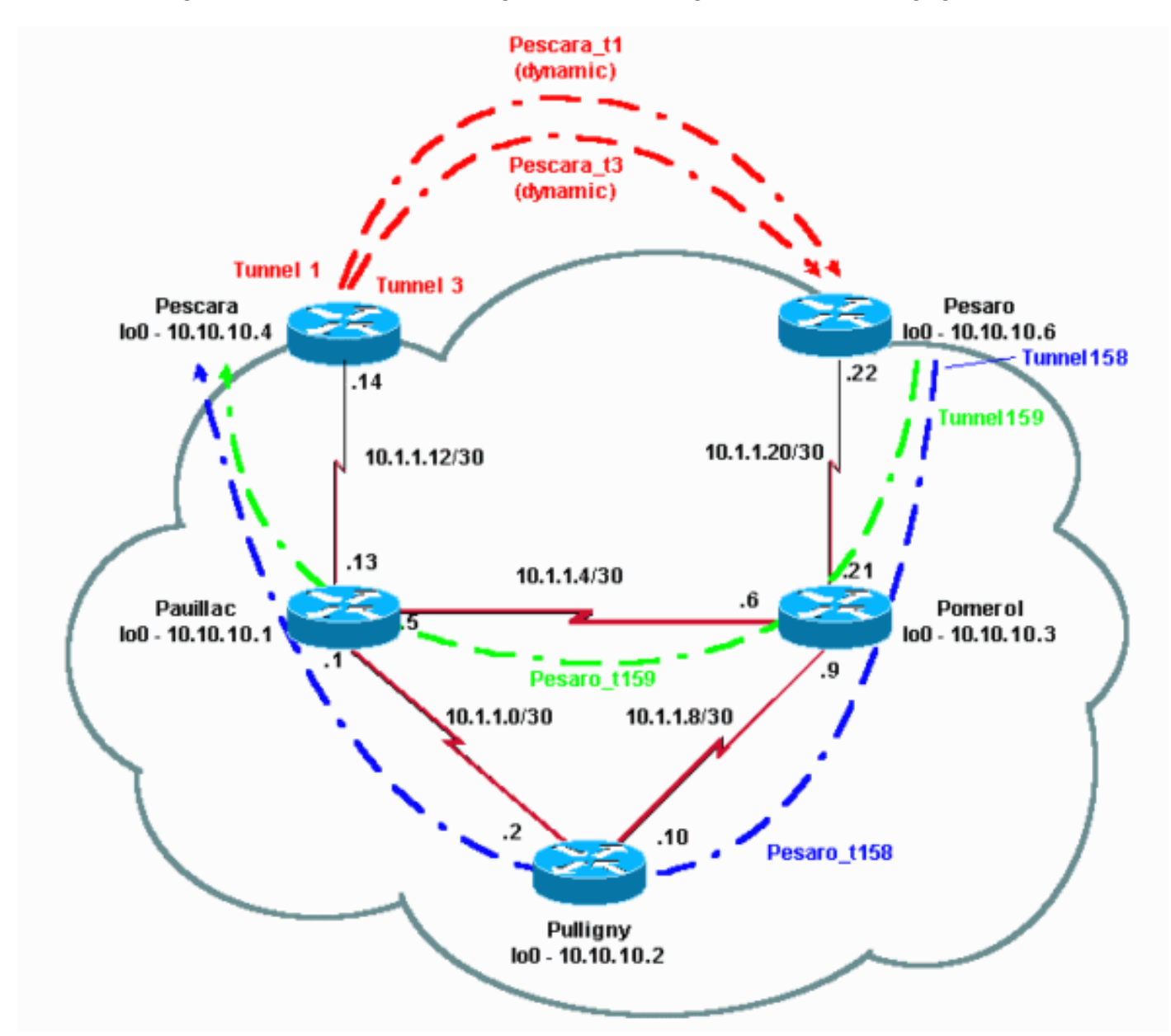

### <span id="page-2-2"></span>**Configuraties**

#### Snelle configuratiegids

Deze procedure kan worden gebruikt om een snelle configuratie uit te voeren. Raadpleeg voor meer informatie [MPLS traffic engineering en verbeteringen](//www.cisco.com/en/US/docs/ios/12_1t/12_1t3/feature/guide/traffeng.html).

Stel uw netwerk in met de gebruikelijke configuratie (in dit geval wordt Frame Relay 1.gebruikt).Opmerking: Het is verplicht om een loopback interface in te stellen met een IP- masker van 32 bits.Dit adres wordt gebruikt voor het opzetten van het MPLS-netwerk en TE door het routingprotocol. Dit loopback-adres moet bereikbaar zijn via de globale routingtabel.

2. Stel een routingprotocol in voor het MPLS-netwerk. Het moet een link-staat protocol (IS-IS of OSPF) zijn. Voer in de modus Routing protocol de volgende handelingen in:Voor IS-IS:

```
metric-style wide (or metric-style both)
mpls traffic-eng router-id LoopbackN
mpls traffic-eng [level-1 | level-2 |]
Voor OSPF:
mpls traffic-eng area X
```
mpls traffic-eng router-id LoopbackN (must have a 255.255.255.255 mask)

- 3. MPLS TE inschakelen. Voer IP cef in (of ip cef verdeeld indien beschikbaar om de prestaties te verbeteren) in de algemene configuratie modus. Schakel MPLS (tag-switching ip) in op elke betrokken interface. Voer mpls traffic-engineering tunnels in om MPLS TE in te schakelen en RSVP voor 0-bandbreedte TE-tunnels.
- 4. RSVP inschakelen door **IP RSVP-bandbreedte** op elke betrokken interface in te voeren voor niet-nulbandbreedte-tunnels.
- Stel tunnels in die gebruikt moeten worden voor TE. Er zijn veel opties die kunnen worden 5. geconfigureerd voor MPLS TE-tunnel, maar de opdracht voor de tunnelmodus is MPLS traffic-eng. De tunnel mpls traffic-eng autoroute kondigt opdracht de aanwezigheid van de tunnel aan door het routeringsprotocol.

Opmerking: Vergeet niet om IP ongenummerde loopbackN te gebruiken voor het IP-adres van de tunnelinterfaces.

Deze voorbeeldconfiguratie toont twee dynamische tunnels met verschillende bandbreedte (en prioriteiten) die van de router Pescara naar de router Pesaro gaan, en twee tunnels die een expliciet pad gebruiken dat van Pesaro naar Pescara gaat.

#### **Configuratiebestand**

Alleen de relevante onderdelen van de configuratiebestanden zijn opgenomen. De opdrachten die worden gebruikt om MPLS in te schakelen, zijn ongeldig, terwijl de opdrachten die specifiek zijn voor TE (inclusief RSVP) vet zijn.

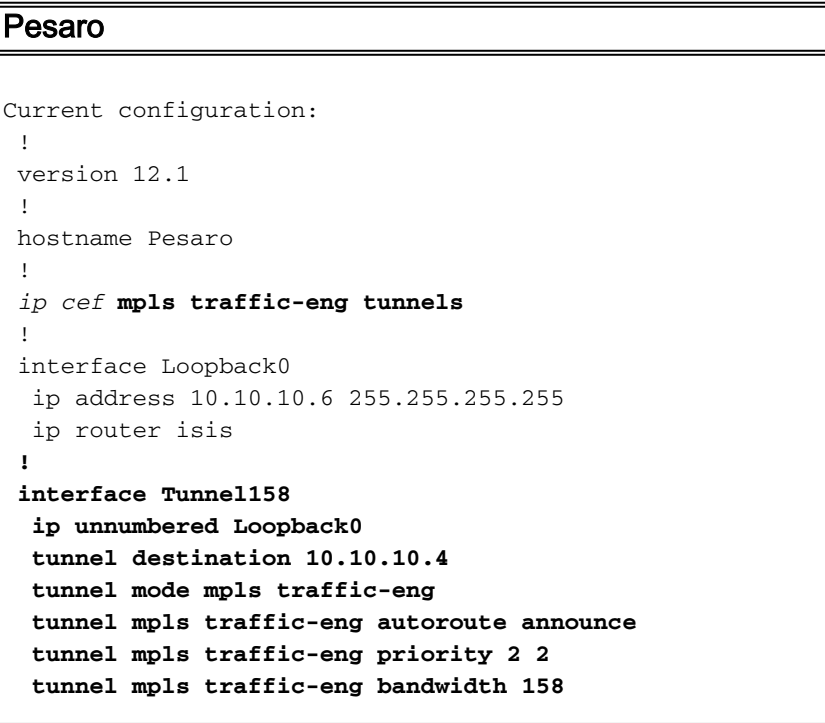

```
 tunnel mpls traffic-eng path-option 1 explicit name
low
  !
  interface Tunnel159
  ip unnumbered Loopback0
  tunnel destination 10.10.10.4
   tunnel mode mpls traffic-eng
  tunnel mpls traffic-eng autoroute announce
  tunnel mpls traffic-eng priority 4 4
   tunnel mpls traffic-eng bandwidth 159
   tunnel mpls traffic-eng path-option 1 explicit name
straight
  !
  interface Serial0/0
  no ip address
  encapsulation frame-relay
 !
  interface Serial0/0.1 point-to-point
  bandwidth 512
  ip address 10.1.1.22 255.255.255.252
  ip router isis
  tag-switching ip mpls traffic-eng tunnels
  frame-relay interface-dlci 603
  ip rsvp bandwidth 512 512
  !
 router isis
  net 49.0001.0000.0000.0006.00
  is-type level-1
  metric-style wide
  mpls traffic-eng router-id Loopback0
  mpls traffic-eng level-1
 !
  !
  ip classless
 !
 ip explicit-path name low enable
  next-address 10.1.1.21
  next-address 10.1.1.10
  next-address 10.1.1.1
  next-address 10.1.1.14
  !
  ip explicit-path name straight enable
  next-address 10.1.1.21
  next-address 10.1.1.5
  next-address 10.1.1.14
 !
  end
Pescara
Current configuration:
  !
 version 12.0
  !
 hostname Pescara
  !
 ip cef ! mpls traffic-eng tunnels
 !
  interface Loopback0
  ip address 10.10.10.4 255.255.255.255
   ip router isis
```

```
 !
 interface Tunnel1
  ip unnumbered Loopback0
  tunnel destination 10.10.10.6
  tunnel mode mpls traffic-eng
  tunnel mpls traffic-eng autoroute announce
  tunnel mpls traffic-eng priority 5 5
  tunnel mpls traffic-eng bandwidth 25
  tunnel mpls traffic-eng path-option 2 dynamic
 !
 interface Tunnel3
  ip unnumbered Loopback0
  tunnel destination 10.10.10.6
  tunnel mode mpls traffic-eng
  tunnel mpls traffic-eng autoroute announce
  tunnel mpls traffic-eng priority 6 6
  tunnel mpls traffic-eng bandwidth 69
  tunnel mpls traffic-eng path-option 1 dynamic
  !
 interface Serial0/1
  no ip address
  encapsulation frame-relay
  !
 interface Serial0/1.1 point-to-point
  bandwidth 512
  ip address 10.1.1.14 255.255.255.252
  ip router isis
  mpls traffic-eng tunnels
   tag-switching ip frame-relay interface-dlci 401 ip
rsvp bandwidth 512 512
 !
 router isis
  net 49.0001.0000.0000.0004.00
  is-type level-1
  metric-style wide
  mpls traffic-eng router-id Loopback0
  mpls traffic-eng level-1
  !
 end
pomerol
Current configuration:
 version 12.0
  !
 hostname Pomerol
  !
ip cef ! mpls traffic-eng tunnels
!
 interface Loopback0
  ip address 10.10.10.3 255.255.255.255
  ip router isis
  !
 interface Serial0/1
  no ip address
  encapsulation frame-relay
  !
 interface Serial0/1.1 point-to-point
```

```
 bandwidth 512
   ip address 10.1.1.6 255.255.255.252
   ip router isis
  mpls traffic-eng tunnels
   tag-switching ip frame-relay interface-dlci 301 ip
rsvp bandwidth 512 512
  !
 interface Serial0/1.2 point-to-point
  bandwidth 512
  ip address 10.1.1.9 255.255.255.252
  ip router isis
  mpls traffic-eng tunnels
   tag-switching ip frame-relay interface-dlci 302 ip
rsvp bandwidth 512 512
 !
  interface Serial0/1.3 point-to-point
  bandwidth 512
  ip address 10.1.1.21 255.255.255.252
  ip router isis
  mpls traffic-eng tunnels
  tag-switching ip frame-relay interface-dlci 306 ip
rsvp bandwidth 512 512
  !
 router isis
  net 49.0001.0000.0000.0003.00
  is-type level-1
  metric-style wide
  mpls traffic-eng router-id Loopback0
  mpls traffic-eng level-1
  !
  ip classless
  !
  end
Pulligny
Current configuration:
 !
 version 12.1
  !
 hostname Pulligny
  !
 ip cef ! mpls traffic-eng tunnels
  !
  interface Loopback0
  ip address 10.10.10.2 255.255.255.255
  !
  interface Serial0/1
  no ip address
  encapsulation frame-relay
  !
  interface Serial0/1.1 point-to-point
  bandwidth 512
  ip address 10.1.1.2 255.255.255.252
  ip router isis
  mpls traffic-eng tunnels
  tag-switching ip frame-relay interface-dlci 201 ip
rsvp bandwidth 512 512
 !
  interface Serial0/1.2 point-to-point
  bandwidth 512
  ip address 10.1.1.10 255.255.255.252
  ip router isis
```

```
 mpls traffic-eng tunnels
   tag-switching ip frame-relay interface-dlci 203 ip
rsvp bandwidth 512 512
  !
 router isis
  passive-interface Loopback0
  net 49.0001.0000.0000.0002.00
  is-type level-1
  metric-style wide
  mpls traffic-eng router-id Loopback0
  mpls traffic-eng level-1
  !
  ip classless
  !
  end
Pauillac
!
 version 12.1
  !
 hostname pauillac
  !
 ip cef mpls traffic-eng tunnels
  !
  interface Loopback0
  ip address 10.10.10.1 255.255.255.255
  ip router isis
  !
  interface Serial0/0
  no ip address
  encapsulation frame-relay
  !
  interface Serial0/0.1 point-to-point
  bandwidth 512
  ip address 10.1.1.1 255.255.255.252
  ip router isis
  mpls traffic-eng tunnels
   tag-switching ip frame-relay interface-dlci 102 ip
rsvp bandwidth 512 512
  !
 interface Serial0/0.2 point-to-point
  bandwidth 512
  ip address 10.1.1.5 255.255.255.252
  ip router isis
  mpls traffic-eng tunnels
   tag-switching ip frame-relay interface-dlci 103 ip
rsvp bandwidth 512 512 ! interface Serial0/0.3 point-to-
point bandwidth 512 ip address 10.1.1.13 255.255.255.252
ip router isis mpls traffic-eng tunnels
   tag-switching ip frame-relay interface-dlci 104 ip
rsvp bandwidth 512 512
  !
 router isis
  net 49.0001.0000.0000.0001.00
  is-type level-1
  metric-style wide
  mpls traffic-eng router-id Loopback0
  mpls traffic-eng level-1
  !
  ip classless
  !
  end
```
# <span id="page-8-0"></span>Verifiëren

#### <span id="page-8-1"></span>Opdrachten tonen

Deze sectie verschaft informatie die u kunt gebruiken om te bevestigen dat uw configuratie correct werkt.

Het [Uitvoer Tolk](https://www.cisco.com/cgi-bin/Support/OutputInterpreter/home.pl) [\(uitsluitend geregistreerde](//tools.cisco.com/RPF/register/register.do) klanten) (OIT) ondersteunt bepaalde show opdrachten. Gebruik de OIT om een analyse van tonen opdrachtoutput te bekijken.

- MPLS traffic-eng tunnels kort tonen
- MPLS traffic-eng tunnels onder de naam Pesaro\_t158 tonen
- IP Rsvp-interface tonen
- toon het verkeer-eng topologie pad bestemming 10.10.10.6 bandbreedte 75

Andere nuttige opdrachten (die hier niet worden weergegeven) zijn:

- show is mpls traffic shaping-advertenties
- show-switching-verzendingstabel
- $\cdot$  ip-cef tonen
- MPLS-tunnels tonen

#### <span id="page-8-2"></span>Uitvoer voorbeeld

Op elke LSR kunt u tunnels met klein verkeersvolume gebruiken om het bestaan en de staat van de tunnels te controleren. Op Pesaro zie je bijvoorbeeld in totaal vier tunnels, twee die in Pesaro aankomen (Pescara\_t1 en t3) en twee die vanaf Pesaro (t158 en t159) beginnen:

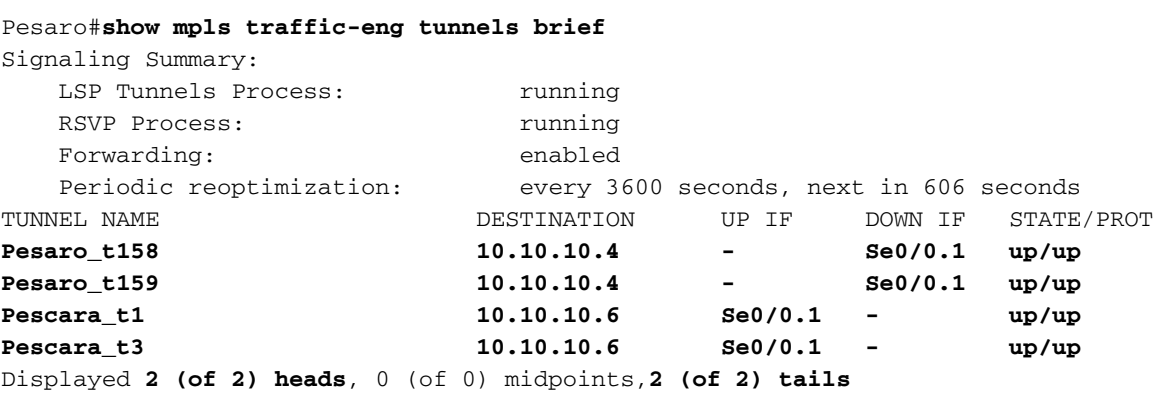

Dit wordt gezien terwijl op een middelste router:

```
Pulligny#show mpls traffic-eng tunnels brief
Signaling Summary:
  LSP Tunnels Process: http://www.maing
  RSVP Process: Tunning
  Forwarding: enabled
   Periodic reoptimization: every 3600 seconds, next in 406 seconds
TUNNEL NAME DESTINATION UP IF DOWN IF STATE/PROT
Pescara_t3 10.10.10.6 Se0/1.1 Se0/1.2 up/up
Pesaro_t158 10.10.10.4 Se0/1.2 Se0/1.1 up/up
Displayed 0 (of 0) heads, 2 (of 2) midpoints, 0 (of 0) tails
```
#### De gedetailleerde configuratie van elke tunnel kan worden gezien met behulp van:

Pesaro#**show mpls traffic-eng tunnels name Pesaro\_t158**

Name: **Pesaro t158** (Tunnel158) Destination: 10.10.10.4 Status: Admin: up Oper: up Path: valid Signaling: connected path option 1, type explicit low (Basis for Setup, path weight 40) Config Parameters: Bandwidth: 158 kbps Priority: 2 2 Affinity: 0x0/0xFFFF AutoRoute: enabled LockDown: disabled InLabel : - OutLabel : Serial0/0.1, 17 RSVP Signaling Info: Src 10.10.10.6, Dst 10.10.10.4, Tun\_Id 158, Tun\_Instance 1601 RSVP Path Info: My Address: 10.10.10.6 Explicit Route: **10.1.1.21 10.1.1.10 10.1.1.1 10.1.1.14 10.10.10.4** Record Route: NONE Tspec: ave rate=158 kbits, burst=8000 bytes, peak rate=158 kbits RSVP Resv Info: Record Route: NONE Fspec: ave rate=158 kbits, burst=8000 bytes, peak rate=4294967 kbits History: Current LSP: Uptime: 3 hours, 33 minutes Selection: reoptimation Prior LSP: ID: path option 1 [1600] Removal Trigger: configuration changed

In dit geval is het pad expliciet en gespecificeerd in het RSVP-bericht (het veld dat het pad draagt, staat ook bekend als de expliciete routeobject [ERO]). Als dit pad niet kan worden gevolgd, gebruikt de MPLS TE-motor de volgende Padoptie, die een andere expliciete route of een dynamische route kan zijn.

RSVP-specifieke informatie is beschikbaar onder standaard RSVP-opdrachten. In deze output worden twee reserveringen gemaakt bij Pulligny, één door Pesaro t158 (158K) en één door Pescara\_t3 (69k).

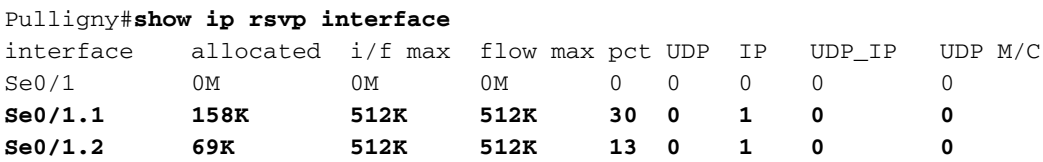

Als u wilt weten welk TE pad voor een bepaalde bestemming (en een bepaalde bandbreedte) wordt gebruikt zonder een tunnel te creëren, kunt u deze opdracht gebruiken:

Opmerking: Let op dat deze opdracht om ruimtelijke redenen is gewikkeld in een tweede regel.

```
Query Parameters:
  Destination: 10.10.10.6
    Bandwidth: 75
   Priorities: 0 (setup), 0 (hold)
     Affinity: 0x0 (value), 0xFFFFFFFF (mask)
Query Results:
  Min Bandwidth Along Path: 385 (kbps)
  Max Bandwidth Along Path: 512 (kbps)
  Hop 0: 10.1.1.14 : affinity 00000000, bandwidth 512 (kbps)
 Hop 1: 10.1.1.5 : affinity 00000000, bandwidth 385 (kbps)
 Hop 2: 10.1.1.21 : affinity 00000000, bandwidth 512 (kbps)
  Hop 3: 10.10.10.6
```
Als het netwerk IP TTL-propagatie doet (raadpleeg mpls ip tl-propageren) geeft u een tracerouteopdracht uit en ziet u dat het pad dat wordt gevolgd de tunnel is en dat de tunnelroutes zijn in overeenstemming met wat wordt geconfigureerd:

Pescara#**traceroute 10.10.10.6**

Type escape sequence to abort. Tracing the route to 10.10.10.6

 1 10.1.1.13 [MPLS: Label 29 Exp 0] 540 msec 312 msec 448 msec 2 10.1.1.2 [MPLS: Label 27 Exp 0] 260 msec 276 msec 556 msec 3 10.1.1.9 [MPLS: Label 29 Exp 0] 228 msec 244 msec 228 msec 4 10.1.1.22 112 msec \* 104 msec

### <span id="page-10-0"></span>Gerelateerde informatie

- [MPLS-ondersteuningspagina](//www.cisco.com/en/US/tech/tk436/tk428/tsd_technology_support_protocol_home.html?referring_site=bodynav)
- [IS-IS ondersteuningspagina](//www.cisco.com/en/US/tech/tk365/tk381/tsd_technology_support_sub-protocol_home.html?referring_site=bodynav)
- [Technische ondersteuning en documentatie Cisco Systems](//www.cisco.com/cisco/web/support/index.html?referring_site=bodynav)